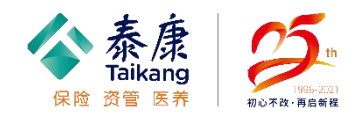

人都

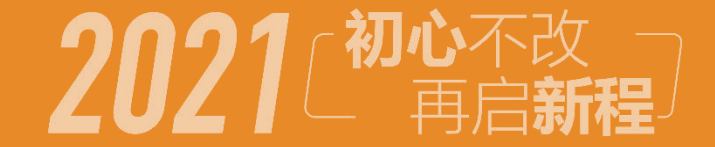

# Taikang Insurance Group Inc. **雇主责任自助理赔流程**

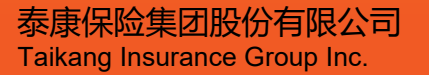

# **泰康在线保险服务自助理赔:申请入口** 医神经性 医心包 医心包

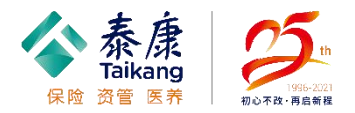

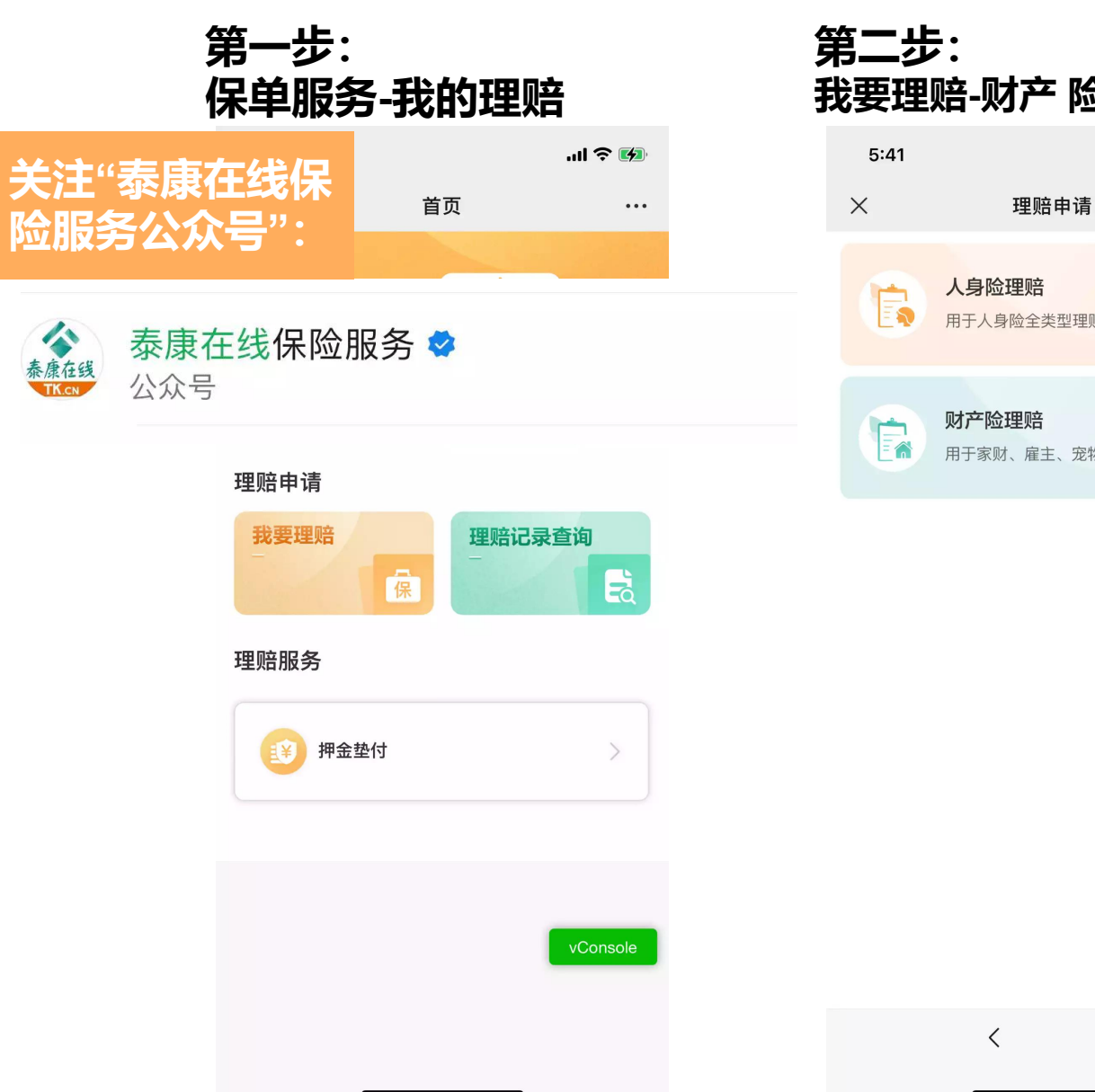

# **第二步: 第三步: 我要理赔-财产 险理赔**  $m \approx 4$  $\cdots$ 人身险理赔 FS 用于人身险全类型理赔 财产险理赔 FA 用于家财、雇主、宠物等理赔申请 vConsole  $\rightarrow$  $\langle$

# **阅读理赔须知**

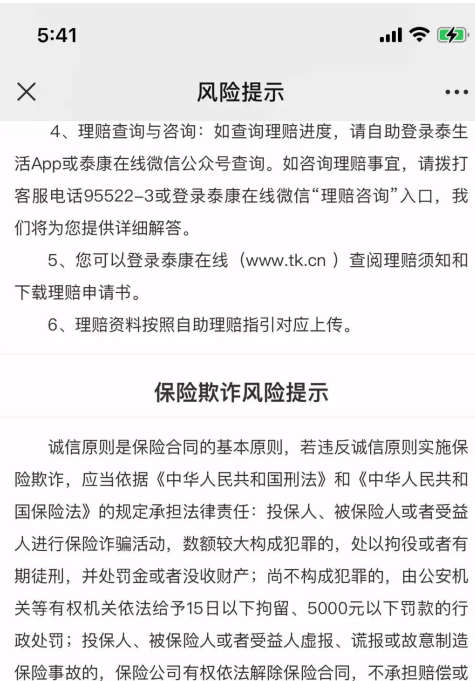

请确认您已阅读《保险欺诈风险提示》、《其他声明与授 ◯ 权》、《泰康在线隐私政策》、《泰康? vConsole 策》、《泰康客户服务协议》 确定  $\rightarrow$  $\langle$ 

给付保险金责任。

### **泰康在线保险服务自助理赔:填写资料 ◆ 蠢蠢**

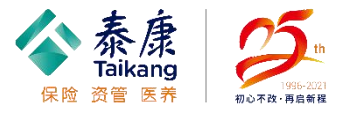

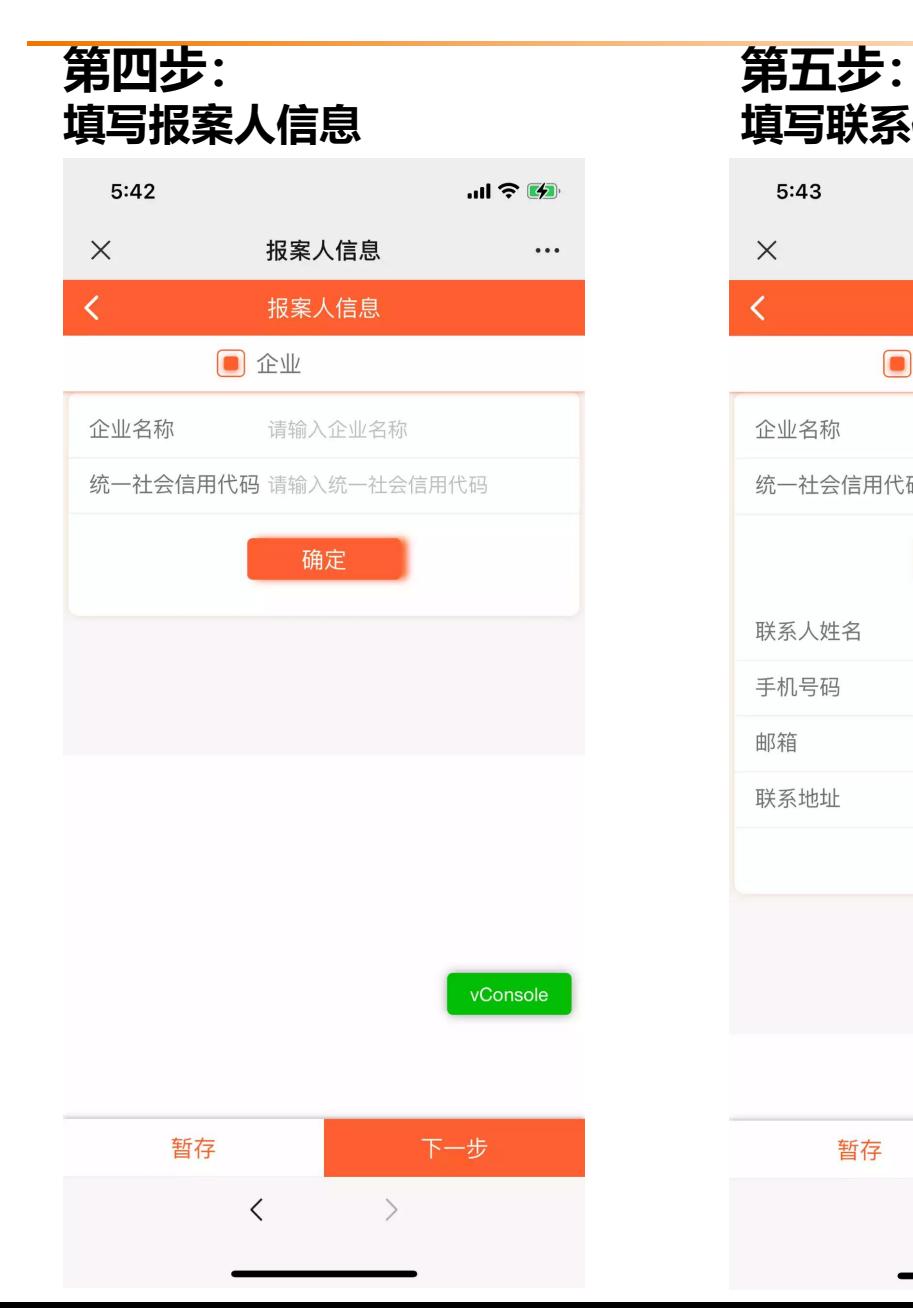

#### **第五步: 第六步: 填写联系信息**

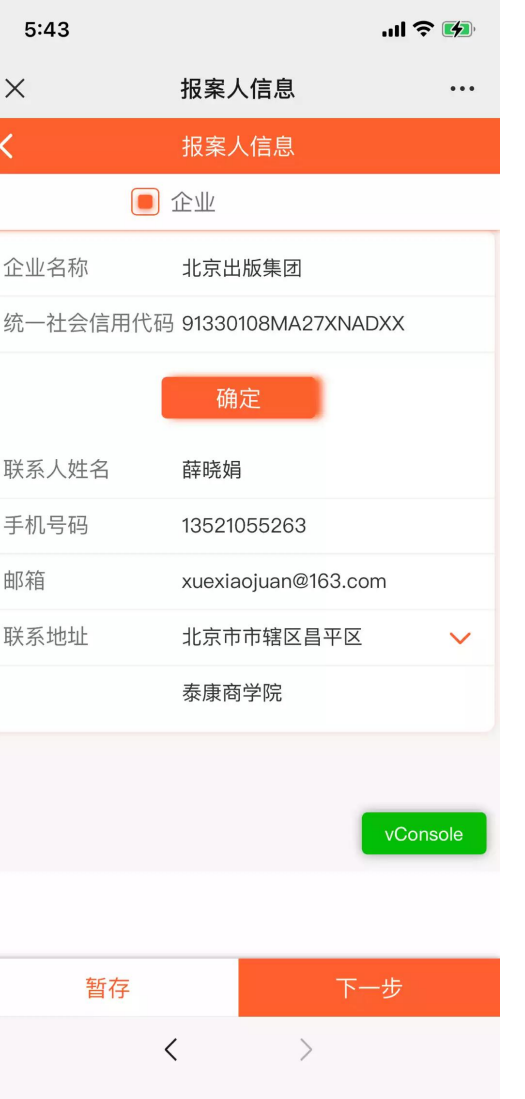

#### **填写出险信息** $5:44$  $ul \hat{z}$   $4$  $\times$ 出险信息  $\cdots$ 奋 ₹ 出险信息 ■ 企业 ▌ 保单信息 偏 出险时间 2022-06-30 09:00 请选择出险类型 雇主责任险 请选择损失内容 我的雇员 三者人 三者物 请选择需要进行理赔申请的保单 ● 产品名 雇主责任险C款 (主 保单号: T220317000000100119795 ○ 产品名 雇主责任险C款 (主 保单号: T220317000000090119795 ○ 产品名 雇主责任险C款 vConsole 保单号: T220317000000080119795 ○ 产品名 ■ 雇主责任险C款 (主 暂存 下一步  $\langle$  $\rightarrow$

# 泰康在线保险服务自助理赔:上传资料 **1999年10月11日 11月11日 11月1日 12** 森康

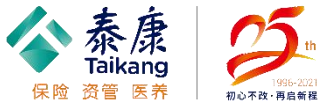

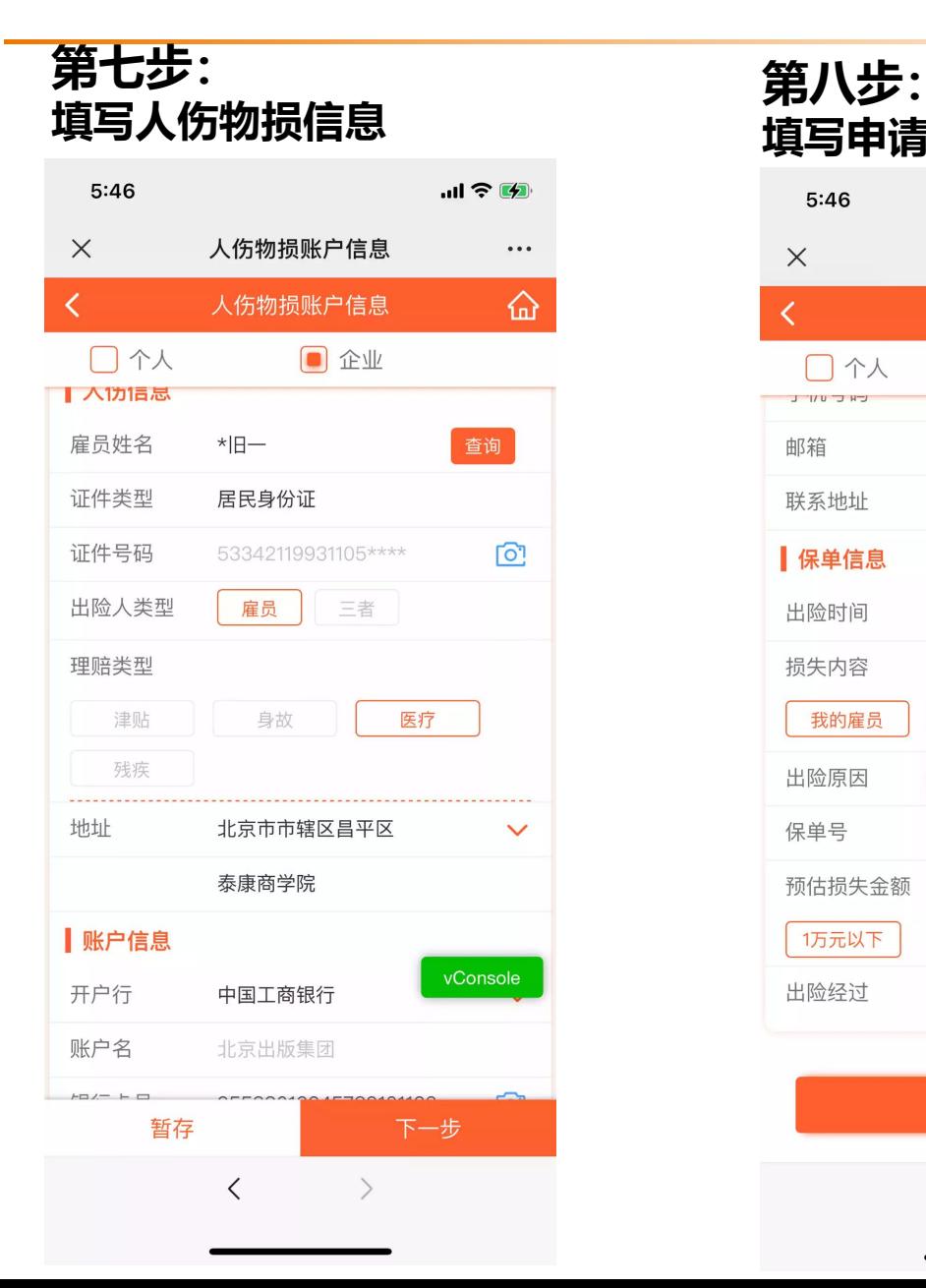

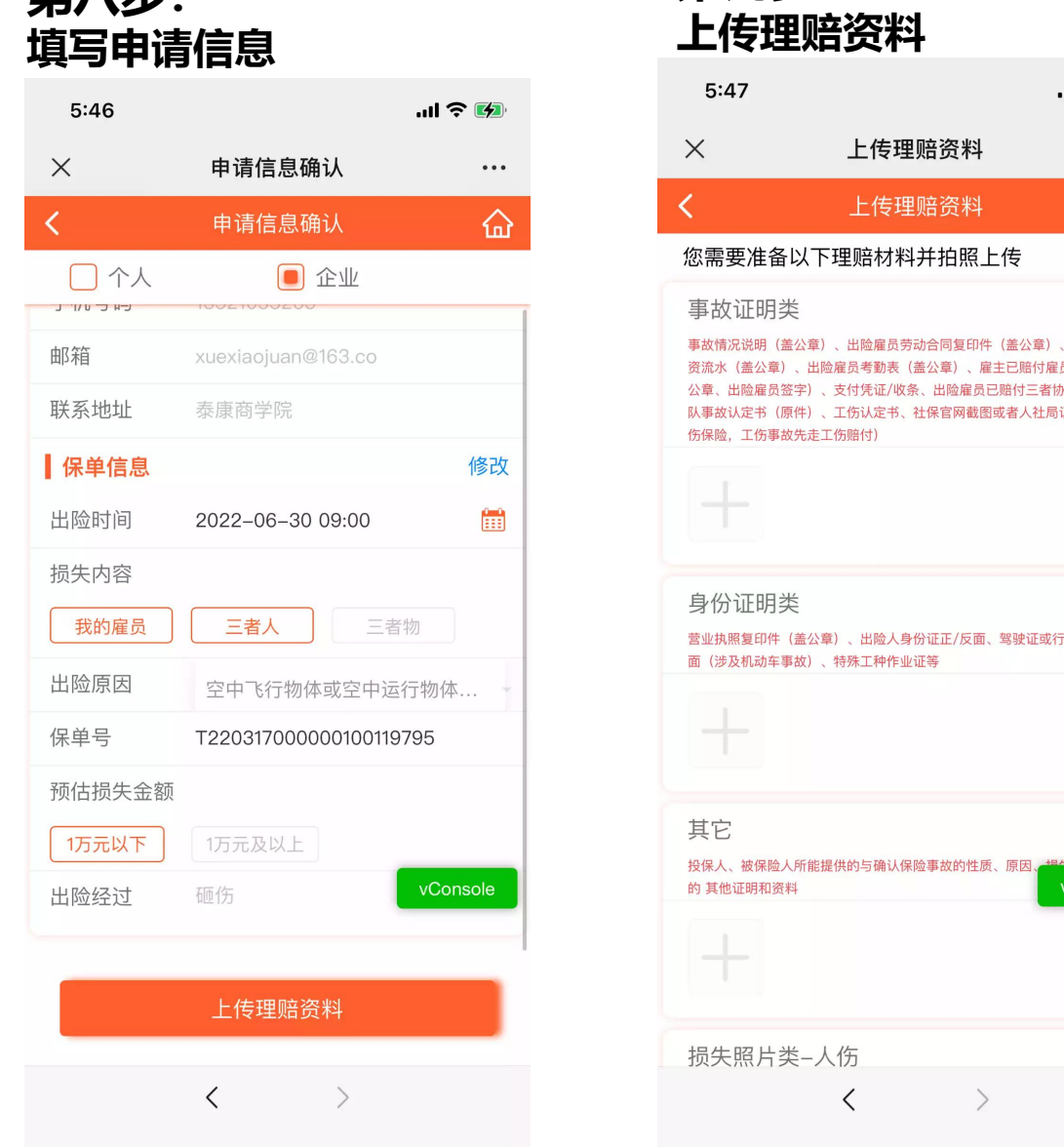

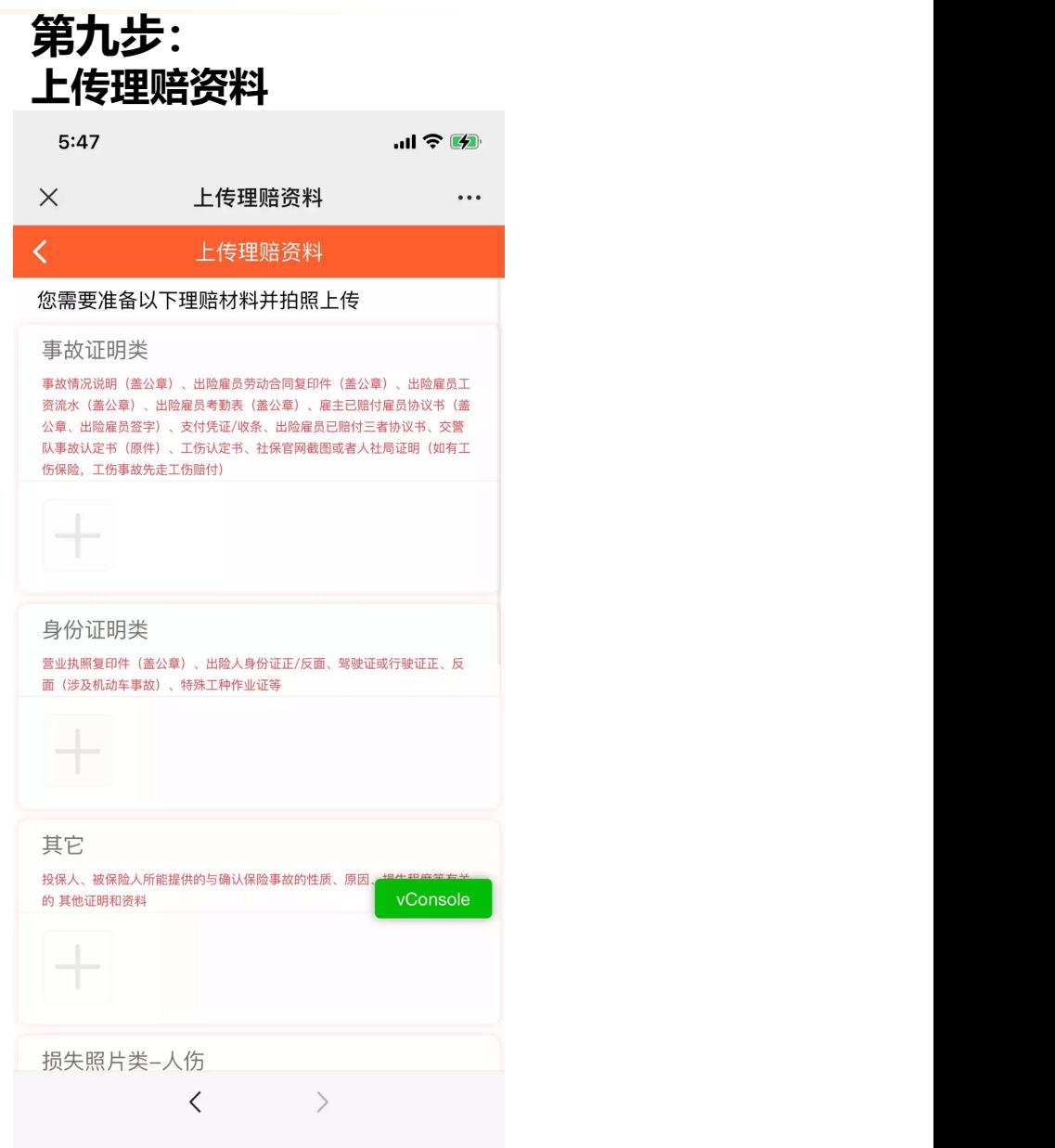

# 泰康在线保险服务自助理赔:上传资料 **1999年10月11日 11月11日 11月1日 12** 森康

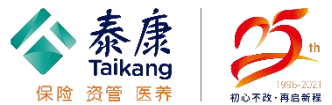

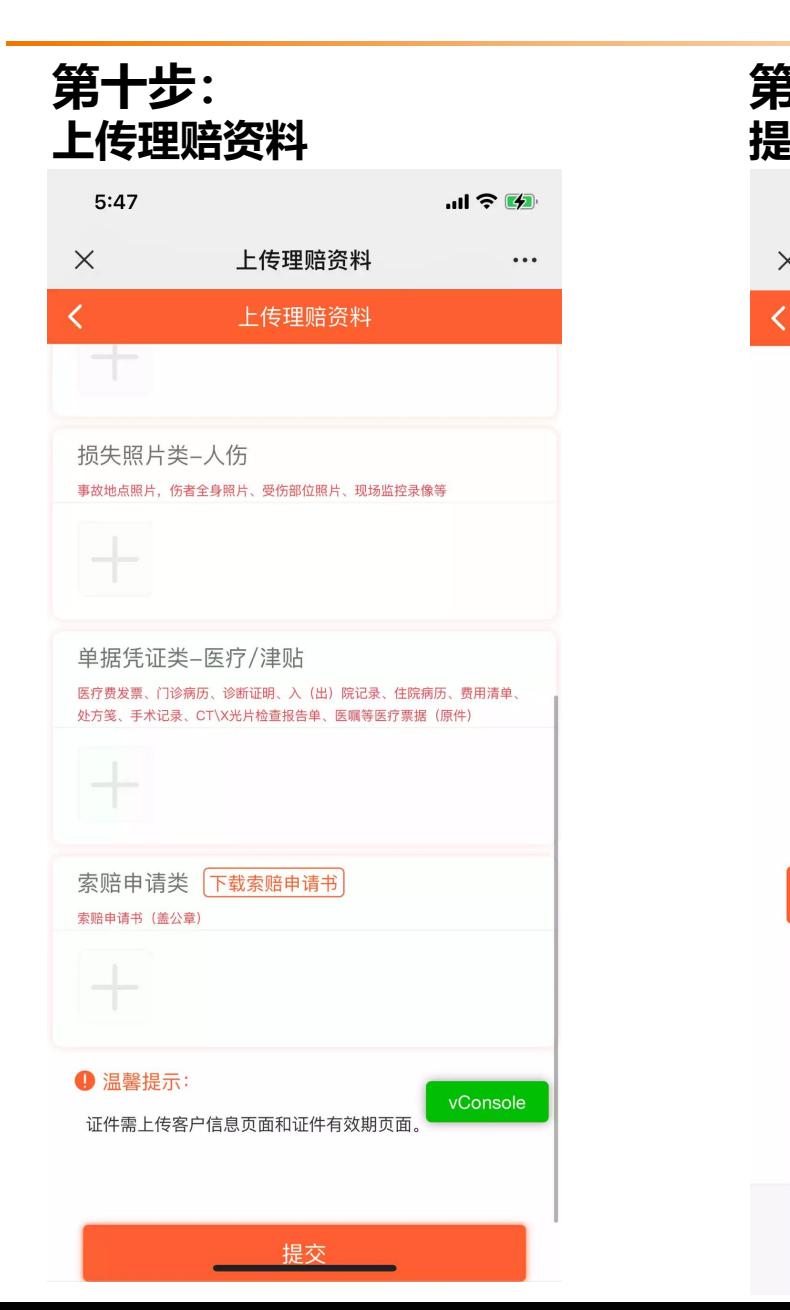

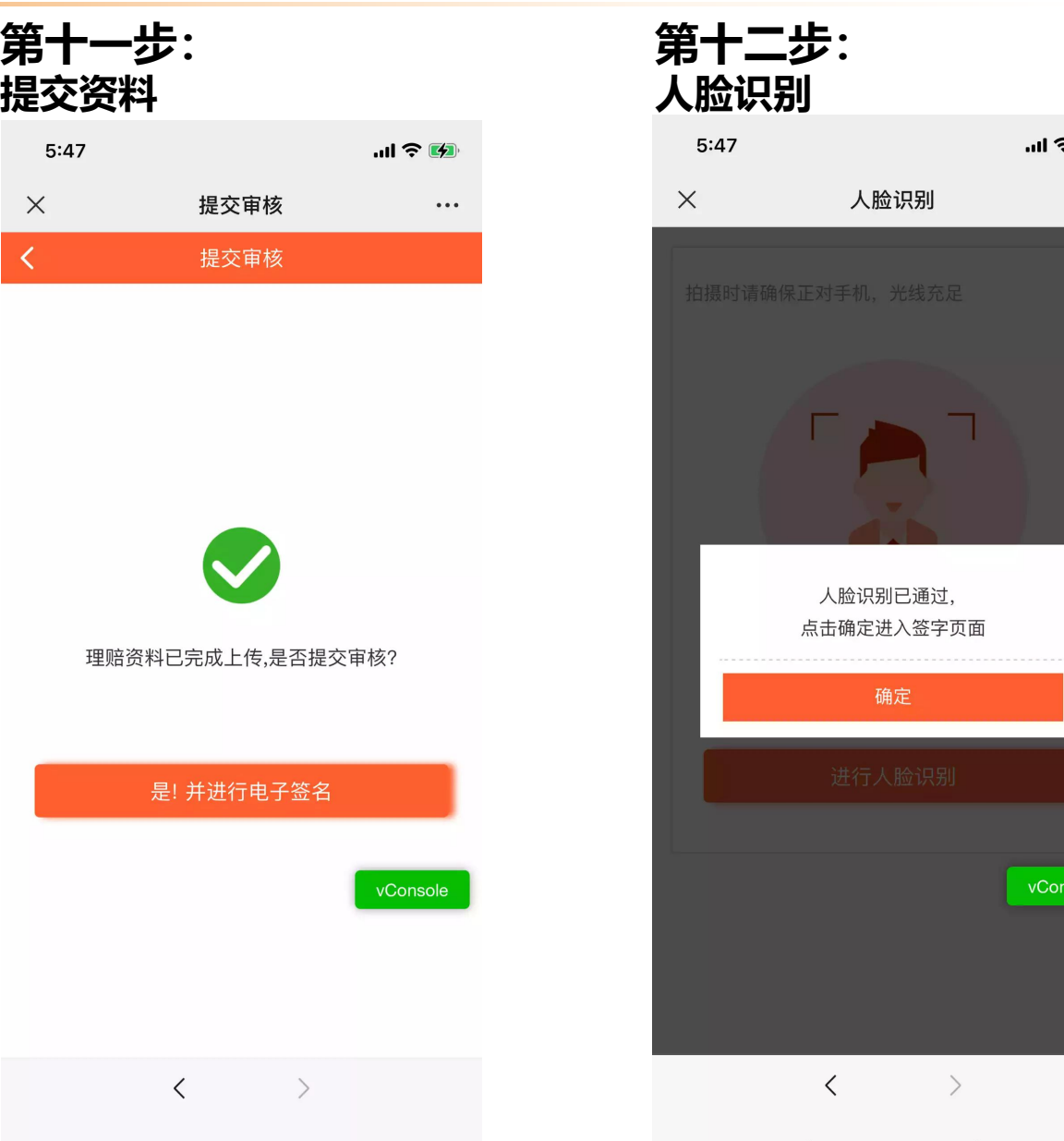

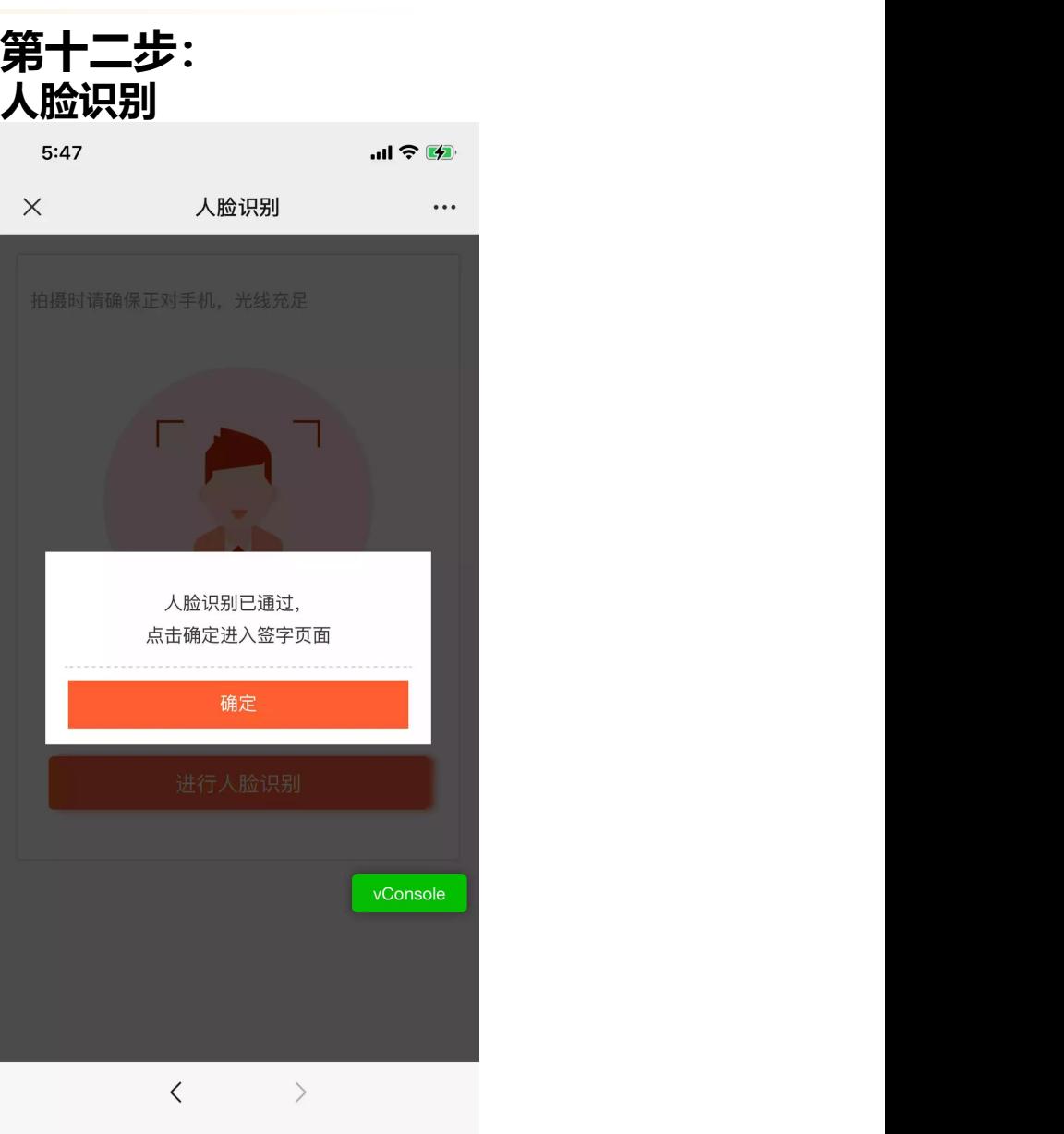

# **泰康在线保险服务自助理赔:签字提交** 经现金 医心包 医心包

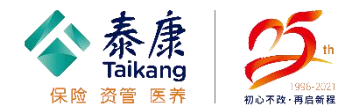

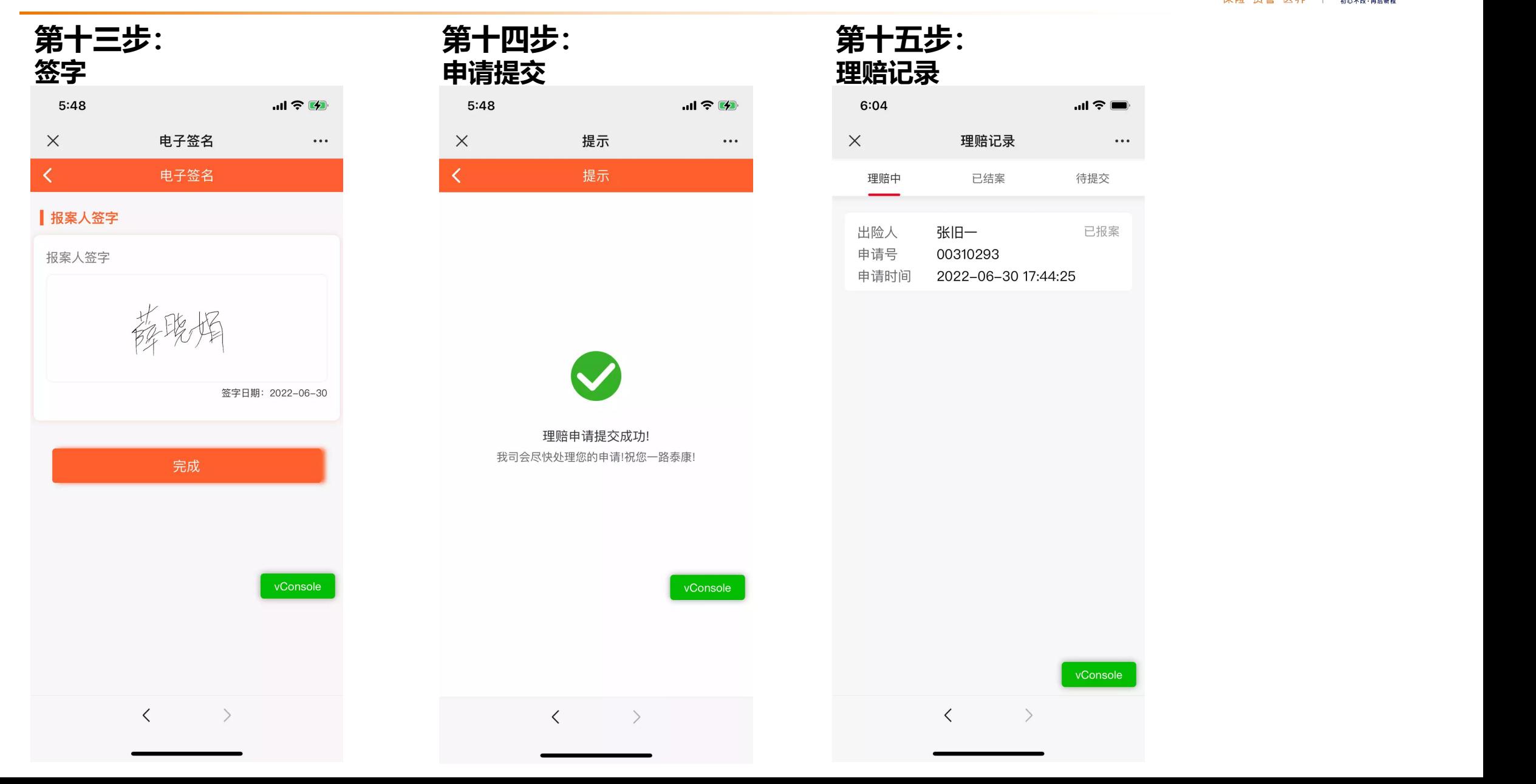